## **4.1 Ажилтан үндсэн цонхны тайлбар**

## **4.1 Шинэ ажилтан ажилд авах үндсэн цонхны тайлбар**

Энэ дэд бүлэгт байгууллагын үүсгэсэн ажлын байранд хүн ажилд авах, давхар ажил нэмэх, албан тушаал өөрчлөх, ажлын харилцаа цуцлах зэрэг үйлдэл хийх үйл явцын зааварчилгааг өгнө.

Хүний нөөцийн удирдлага хэсгийн **Ажилтны жагсаалт** модулийг сонгоход дараах цонх нээгдэнэ. Цонхны зүүн дээд хэсэгт ажилтны жагсаалтаас хайлт хийх талбар, баруун хэсэгт шинэ ажилтан бүртгэх үйлдэл, төв хэсэгт бүртгэгдсэн ажилтны жагсаалт харагдана.

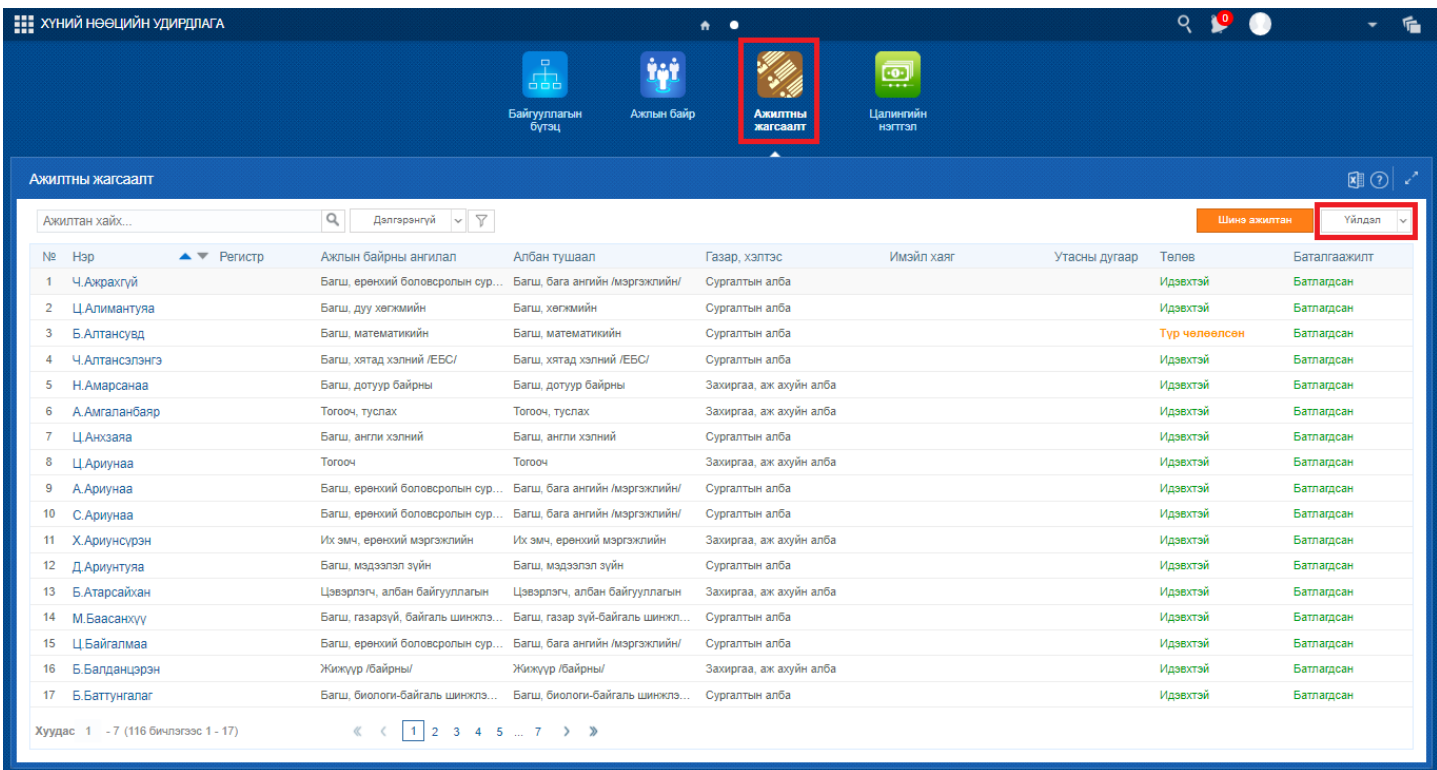